## Hasen aus Holz mit der Cricut

**Anleitung Nr. 2778** Schwierigkeitsgrad: Fortgeschritten Arbeitszeit: 1 Stunde

Diese **niedlichen Hasen** sind ganz einfach gemacht mit unserer kostenlos für Sie zur Verfügung gestellten Datei. Mithilfe der **Cricut** Produkte werden die tollen Hasen **zum Zusammenstecken** leicht und präzise ausgeschnitten. Im Nachhinein können die Hasen noch weiter von Ihnen verziert werden oder im Originalzustand schlicht aus Holz belassen werden.

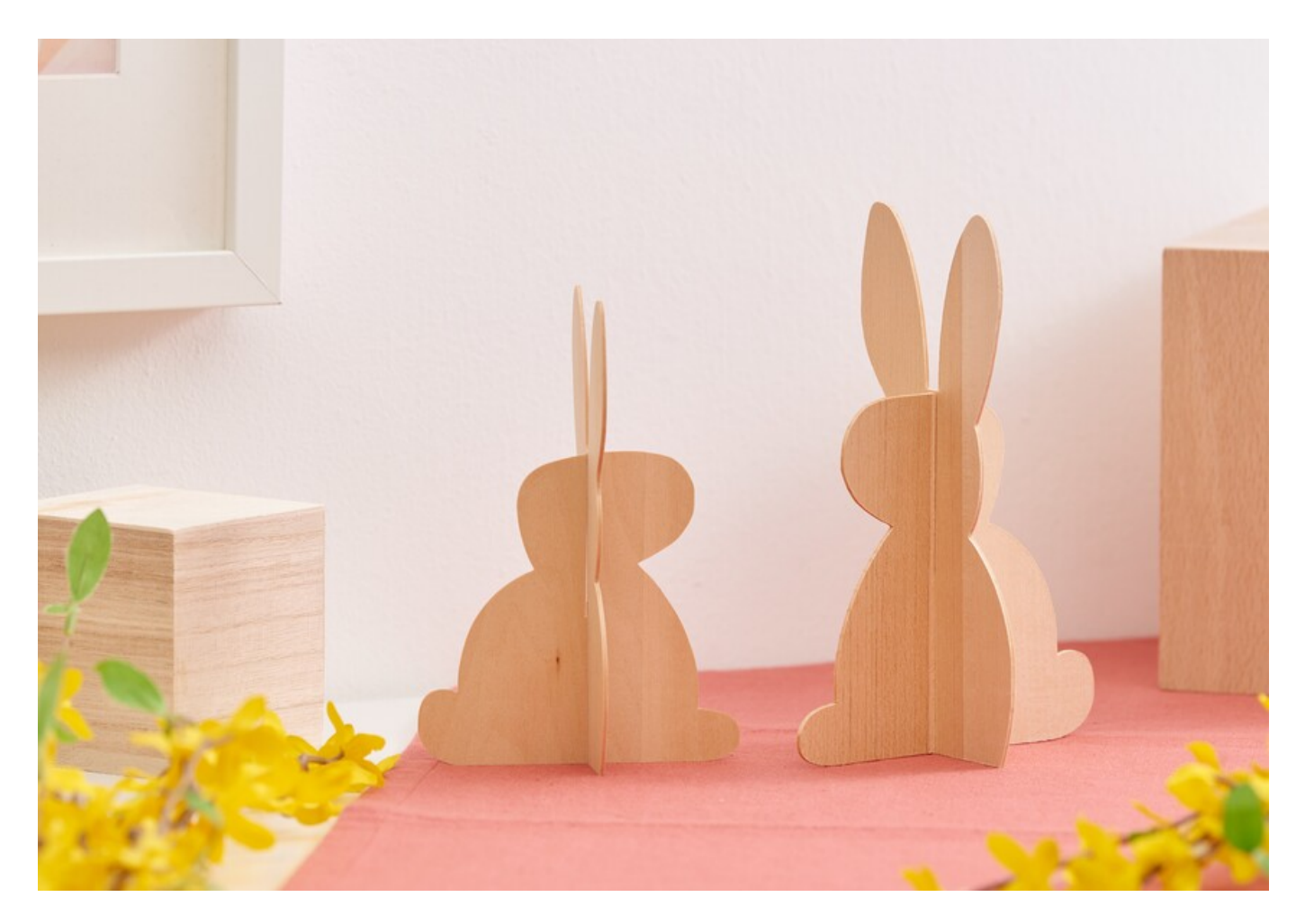

## So werden die Hasen gestaltet:

Die folgende Anleitung bezieht sich auf die Anwendung eines PCs mit Windows Betriebssystem. Bei Mobilgeräten und anderen Betriebssystemen können die Anordnungen der Buttons abweichen. Die Bezeichnungen bleiben die gleichen.

#### **Datei einfügen und freistellen**

- 1. Zunächst laden Sie sich bitte unsere JPEG Datei herunter.
- 2. Öffnen Sie Cricut Design Space App.
- 3. Klicken Sie links oben auf die drei horizontalen Linien und gehen Sie auf "Arbeitsbereich". Nun sehen Sie auf Ihrem Bildschirm die Arbeitsmatte.
- 4. Klicken Sie links auf "Hochladen". Hier gehen Sie auf "Bild hochladen" und anschließend auf "Durchsuchen". Öffnen Sie die VBS JPEG-Datei.
- 5. Klicken Sie unter "Bildtyp wählen" auf "Komplex" (zum Freistellen der Motive) und dann unten rechts auf "weiter"
- 6. Klicken Sie nun mit der Maus alle Weißflächen an und stellen so die Motive frei.
- 7. Klicken Sie auf "Anwenden und fortfahren"
- 8. Klicken Sie unter "Uploadtyp auswählen" auf "Bild ausschneiden" und unten rechts auf "Hochladen"
- 9. Gehen Sie nun unter "Zuletzt hochgeladen" auf Ihre Datei und klicken Sie anschließend unten rechts auf "Zur Leinwand hinzufügen"
- 10. Nun haben Sie die Datei mit den freigestellten Motiven auf dem Arbeitsbereich.

Hier kann nun die Motivgröße auf die Größe des Lindenholzes angepasst werden.

(ACHTUNG: Wenn die Hasen kleiner ausgeschnitten werden sollen, muss die Schlitzgröße zum Zusammenstecken manuell im Design Space an die Dicke des

Holzes angepasst werden!!!)

Das Lindenholz auf die Strong Grip Matte platzieren und zusätzlich an den Seiten mit Klebeband fixieren.

Zum Plotten den Anweisungen in der App folgen.

### Artikelangaben:

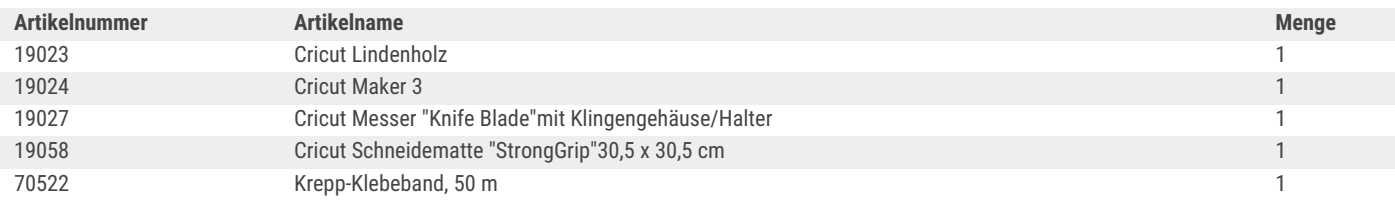

# **Neue Anleitungen** jede Woche direkt in Ihrem Postfach

Jetzt anmelden >

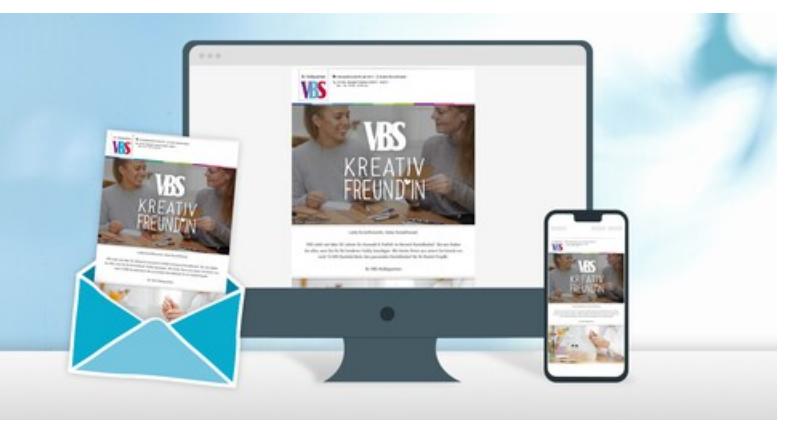